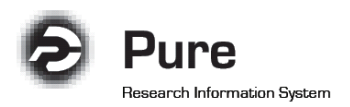

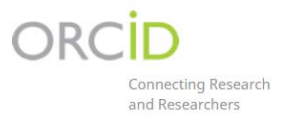

# Exportar publicações do PURE para ORCID

### **1. Utilizadores que não tenham ORCID**

Os utilizadores que ainda não tenham gerado o seu identificador único ORCID, poderão agora fazê-lo directamente no Pure, através da opção "Create or Connect your ORCID ID" que irá ser apresentada no seu perfil individual (selecionando a opção "Edit profile…").

#### **ORCID** Create or Connect your ORCID ID

Será apresentado um ecrã a informar que será estabelecida uma ligação externa com o ORCID, sendo que deverá efectuar o preenchimento dos dados solicitados.

## **2. Utilizadores que já tenham introduzido o seu ORCID no Pure**

Para efectuar a exportação de conteúdo para o ORCID, deverá seleccionar a opção "Authorise export of content to ORCID" no ecrã de "Personal overview" ou no perfil individual ("Edit profile…"):

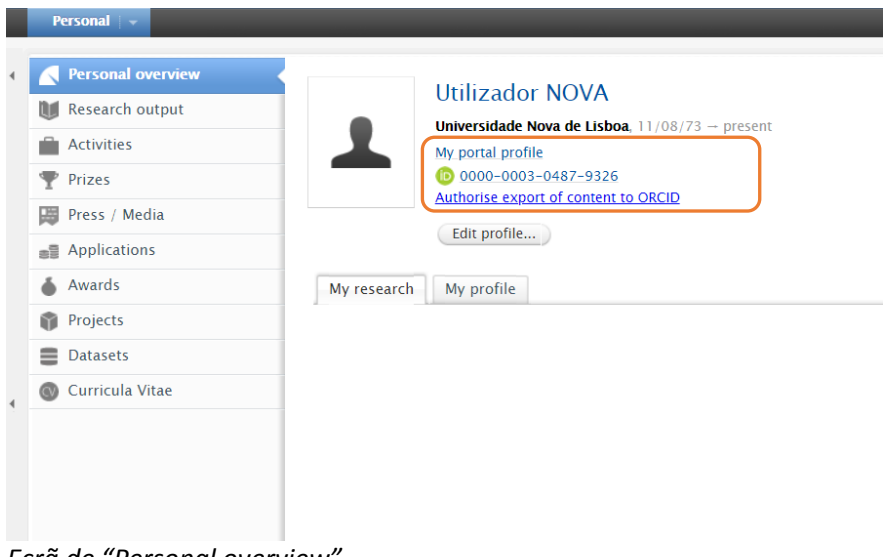

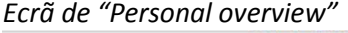

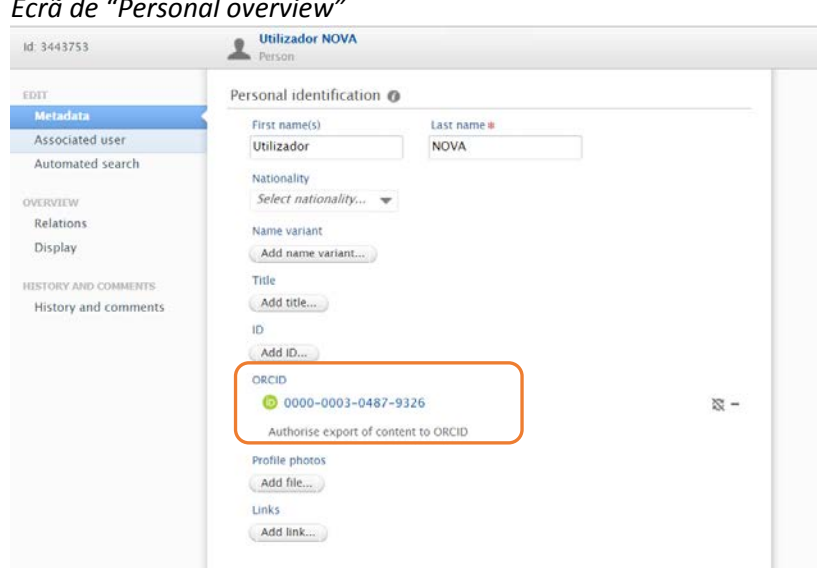

*Perfil individual*

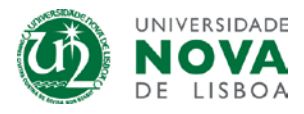

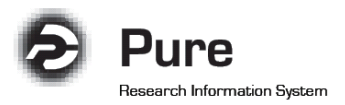

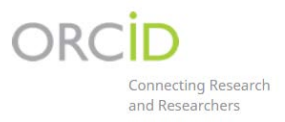

Será apresentado um ecrã a informar que será estabelecida uma ligação externa com o ORCID e qual o conteúdo que será exportado:

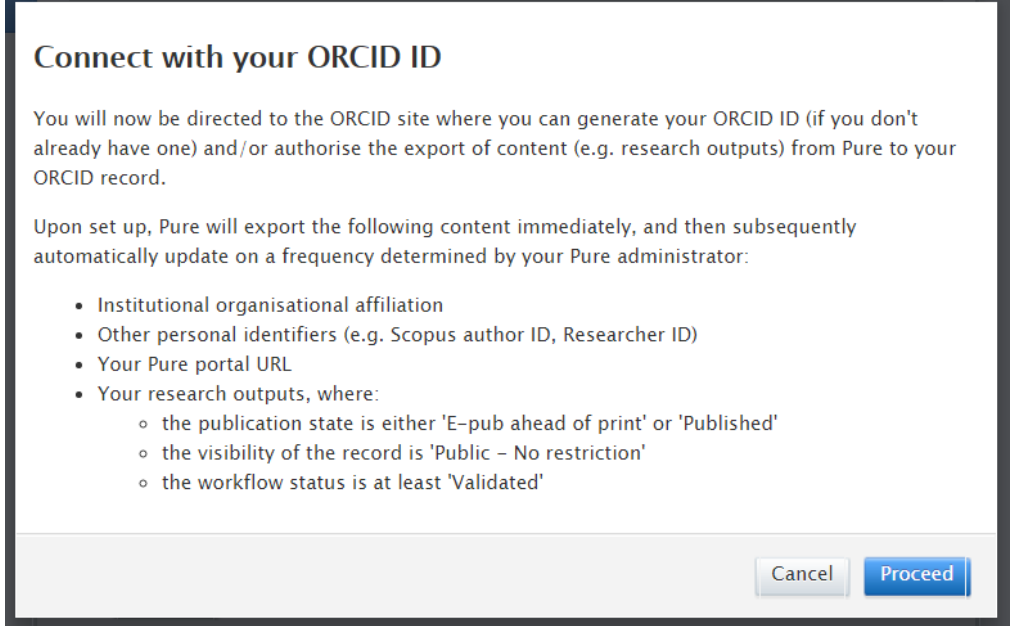

Apenas será exportado conteúdo Pure validado, bem como o URL do portal NOVA Research Explorer.

Após seleccionar "Proceed", será apresentado o ecrã de autorização ORCID.

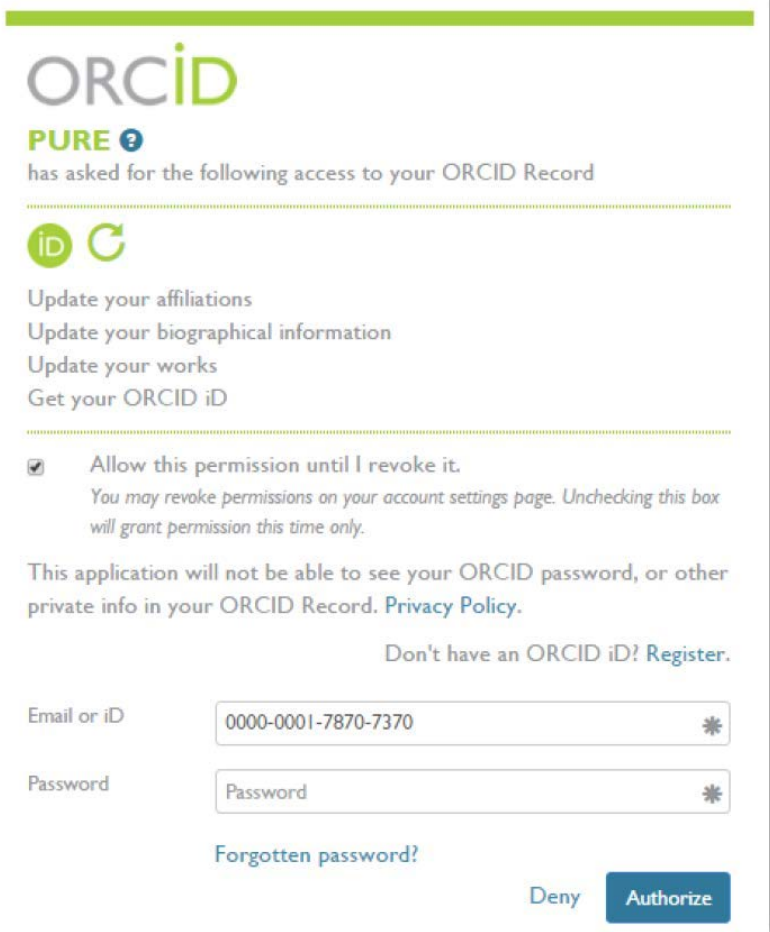

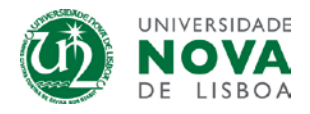

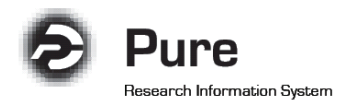

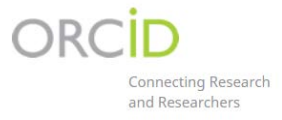

Após ser dada autorização, é apresentada uma mensagem a indicar que a exportação foi bemsucedida, com a indicação da data da última exportação.

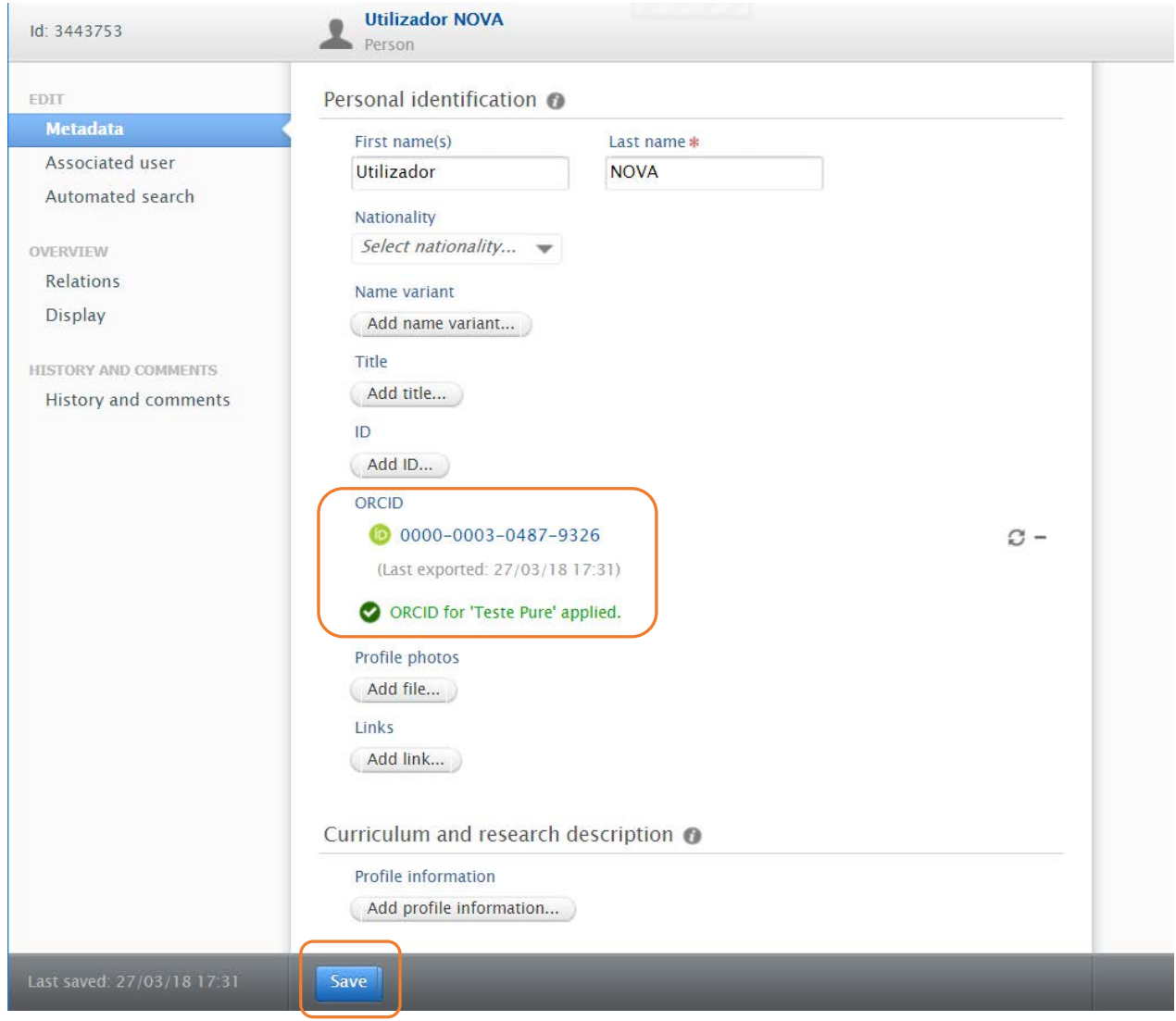

**Importante! Não se esqueça** de carregar no botão **Save**, para terminar o processo.

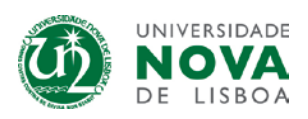

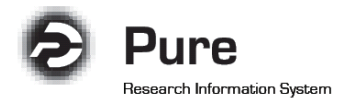

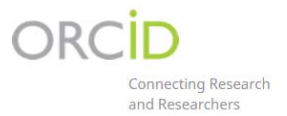

## **3. Exportar para ORCID após a primeira sincronização**

Após a primeira sincronização Pure - ORCID, o utilizador pode iniciar uma exportação manual de conteúdo para o ORCID, a partir do perfil individual:

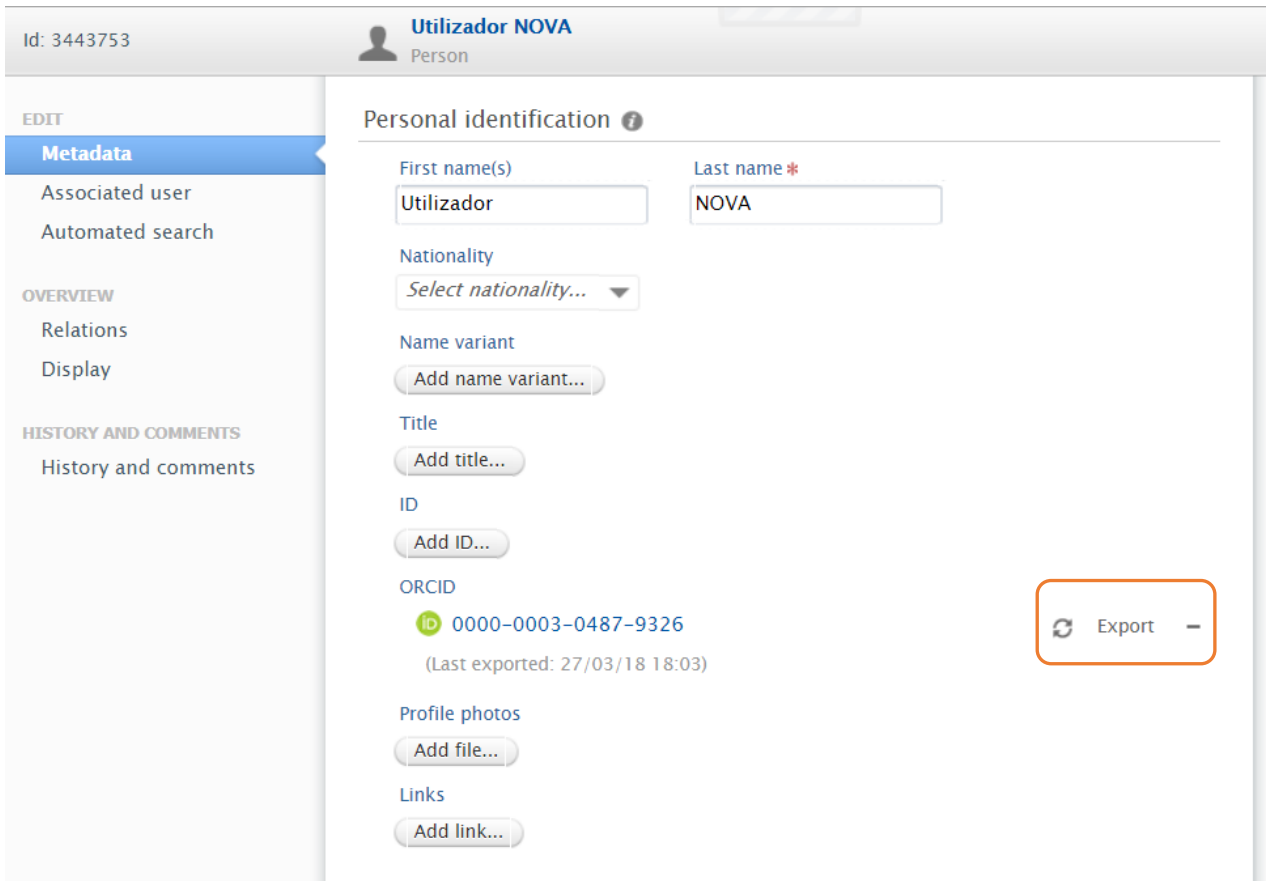

Ao seleccionar esta exportação manual, todo o conteúdo Pure validado é novamente enviado para o ORCID.

#### **4. Exportação automática para ORCID**

Também serão efectuadas exportações automáticas pelo Pure para o ORCID.

Existe um **automatismo Pure diário**, que irá garantir a sincronização entre as duas plataformas.

Esta exportação automática apenas irá exportar conteúdo novo ou modificado desde a última sincronização.

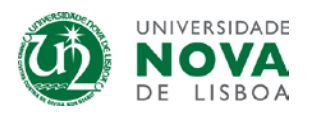

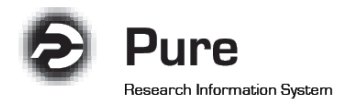

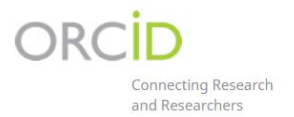

#### **5. Informações importantes**

- Um utilizador pode alterar as definições de privacidade nas definições do ORCID. Se estas forem alteradas directamente no ORCID, serão respeitadas e mantidas em exportações subsequentes a partir do Pure.
- **Sempre que seja exportado um duplicado** (isto é um registo que já tinha sido carregado previamente no ORCID, mas que apresenta um mesmo identificador - DOI, Researcher ID, Scopus ID ou Pure Source ID), o **ORCID irá agrupá-los**, para que o registo ORCID apenas apresente um dos registos (a fonte a apresentar é escolhida pelo utilizador). Registos de uma mesma fonte com o mesmo identificador não são adicionados ao ORCID (registos duplicados no Pure também não serão exportados).
- Registos que já tenham sido **criados manualmente no ORCID sem nenhum identificador** (DOI, Researcher ID ou Scopus ID), **não serão reconhecidos e agrupados** e o Pure irá criar um duplicado. **Estes registos sem identificador terão de ser eliminados manualmente no ORCID**.
- A exportação para ORCID apenas inclui registos com Visibilidade no Pure definida como "*Public"*.
- Sempre que um utilizador elimina um registo directamente no ORCID, da próxima vez que o conteúdo individual for exportado a partir do Pure, o registo voltará a aparecer. A única forma de um utilizador eliminar conteúdo no ORCID que for exportado do Pure é restringir a sua visibilidade directamente no ORCID.
- Um utilizador pode eliminar identificadores no ORCID (por exemplo um Scopus ID) exportados a partir do Pure. No entanto, da próxima vez que o conteúdo individual for exportado a partir do Pure, o ID eliminado voltará a aparecer.
- Se existirem vários perfis na Scopus para um mesmo autor, deverá solicitar a fusão (*merge*) dos perfis à Scopus (se necessitar de apoio, contacte a equipa de apoio Pure local), de forma a **evitar a co-existência de múltiplos "Scopus author IDs"** no perfil individual no Pure, e consequentemente, no ORCID.

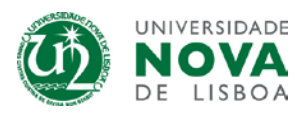